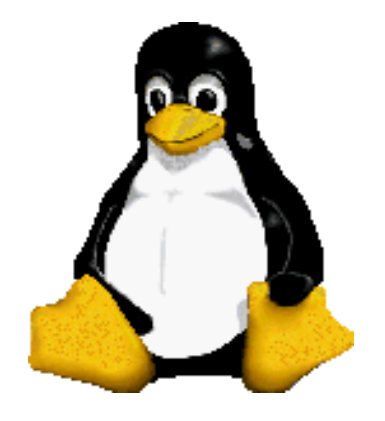

Prof. Dr. Márcio Andrey Teixeira Instituto Federal de São Paulo – Campus Catanduva Catanduva, SP Membro Sênior do IEEE marcio.andrey@ifsp.edu.br

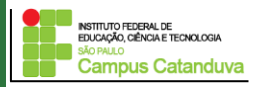

http://marcioandrey.pro.br ©2019 Márcio Andrey Teixeira

### **Instalação do squid**

Para instalar o squid, execute o seguinte comando:

**sudo apt-get install squid**

O arquivo de configuração do squid está localizado em: /etc/squid/squid.conf

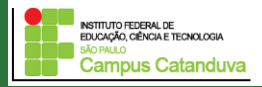

#### **Controle de acesso - ACL**

O squid controla o acesso as páginas da internet através das chamadas ACL (*Access Control List*)

As ACLs permitem especificar endereços de origem e destino, domínios, horários, portas ou métodos de conexão ao *proxy,* que serão utilizados para negar, permitir ou negar acessos.

Sintaxe de uma ACL:

*acl [nome\_da\_acl] [tipo\_da\_acl] {argumentos}* 

Exemplos:

*acl minharede src 192.168.10.1/24 httpd\_access allow minharede*

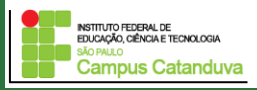

#### **Configuração Básica**

Para que o squid funcione, as seguintes linhas devem ser inseridas/descomentada no do arquivo de configuração:

#Configuração por partes #Parte I

# Squid normally listens to port 3128 http\_port 3128

cache\_mem 2000 MB

maximum\_object\_size\_in\_memory 8 MB maximum\_object\_size 512 MB minimum\_object\_size 0 KB

cache dir ufs /var/spool/squid 10000 16 256 coredump\_dir /var/spool/squid

cache\_swap\_low 90 cache\_swap\_high 93 #Rede Local acl localnet src 192.168.10.0/24 #Rede LAN local

#Portas que utilizam o protocolo SSL acl SSL\_ports port 443

#Portas consideradas "seguras" acl Safe\_ports port 80  $\#$  http acl Safe ports port 21 # ftp acl Safe\_ports port 443 # https acl Safe\_ports port 70  $\#$  gopher acl Safe\_ports port 210 # wais acl Safe\_ports port 1025-65535 # unregistered ports acl Safe ports port 280 # http-mgmt acl Safe\_ports port 488 # gss-http acl Safe\_ports port 591 # filemaker acl Safe\_ports port 777 # multiling http

- 
- 
- 
- 
- 
- 
- 
- 
- 

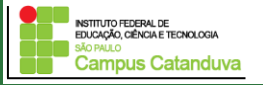

#Métodos que terão permissão acl CONNECT method CONNECT acl POST method POST acl GET method GET

http\_access allow POST http\_access allow GET #----------------------

# Nega requisições para portas consideradas não seguras http\_access deny !Safe\_ports

# Nega conexão para portas que utilizam o protocolo SSL e não são consideradas seguras http\_access deny CONNECT !SSL\_ports

# Only allow cachemgr access from localhost http\_access allow localhost manager http\_access deny manager

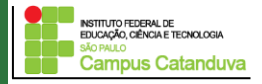

#Permite conexão das redes previamente definidas http access allow localnet http\_access allow localhost

# Bloqueia o acesso para o restante. http\_access deny all

Uma vez tendo feito a configuração, é necessário criar a estrutura da cache. Para tanto, execute o comando:

#### **squid -z**

Obs: O comando acima é executado apenas quando for modificar a estrutura da cache.

Os comando utilizados para iniciar/reiniciar ou verificar o status do squid são: **sudo /etc/init.d/squid start | restart | status | stop** 

Obs: A cada modificação existente no arquivo de configuração, o processo do squid deverá ser reiniciado.

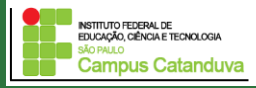

#### **Bloqueando palavras por domínio**

Uma forma fácil de bloquear sites no Squid é criar uma lista de palavras, um arquivo texto, onde você adiciona palavras e domínios que serão bloquados pelo squid.

Bloquear um determinado domínio, como por exemplo, "facebook.com", não gera muitos problemas, mas deve-se tomar cuidado ao bloquear palavras específicas, pois o squid irá bloquear qualquer página que conter essa palavra em questão.

Se bloquear a palavra "sexo", por exemplo, qualquer site ou artigo que conter a palavra sexo será bloqueado.

Ao bloquear por palavras, é necessário ser expecífico, bloqueando apenas "jargões" e expressões que normalmente se encontra no site que se quer bloquear.

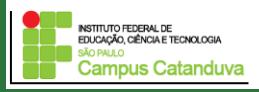

# #Regras para bloqueios de sites # ##############################################################

acl bloqueados dstdom\_regex -i "/etc/squid/Sites\_bloqueados" http\_access deny bloqueados

##############################################################

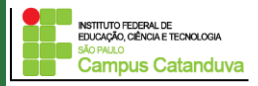

#### **Exemplos**

acl bloqueados dstdomain www.globo.com http\_access deny bloqueados

acl proibidos dstdom\_regex "/etc/squid/proibidos" http\_access deny proibidos

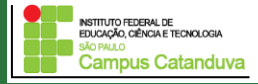

#### **Exemplos**

acl palavras\_bloqueadas url\_regex -i "/etc/squid/palavras\_bloqueadas.txt"

http\_access deny palavras\_bloqueadas

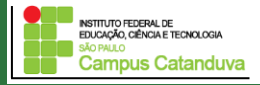

#### **Testando proibição de conteúdo:**

1 - Dentro do diretório /etc/squid/ crie os seguintes arquivos:

**Sites\_bloqueados Sites\_liberados Palavras\_bloqueadas Bloquear\_downloads**

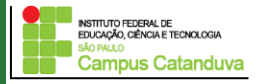

#### **Testando proibição de conteúdo:**

2 – Vamos utilizar as seguintes regras de acesso:

#Regras para bloqueios de sites ################################################################ acl liberados dstdom\_regex -i "/etc/squid/Sites\_liberados" http\_access allow liberados

acl palavras url\_regex -i "/etc/squid/Palavras\_bloqueadas" http\_access deny palavras

acl bloqueados dstdom\_regex -i "/etc/squid/Sites\_bloqueados" http\_access deny bloqueados

acl block downloads urlpath regex -i "/etc/squid/Bloquear downloads" http\_access deny block\_downloads

#################################################################

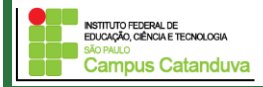

#### **Testando proibição de conteúdo:**

3 – Insira as palavras/domínios que se deseja bloquear/liberar e faça testes de acesso.

#Regras para bloqueios de sites ################################################################ acl liberados dstdom regex -i "/etc/squid/Sites liberados" http\_access allow liberados

acl palavras url\_regex -i "/etc/squid/Palavras\_bloqueadas" http\_access deny palavras

acl bloqueados dstdom\_regex -i "/etc/squid/Sites\_bloqueados" http\_access deny bloqueados

acl block\_downloads urlpath\_regex -i "/etc/squid/Bloquear\_downloads" http\_access deny block\_downloads

#################################################################

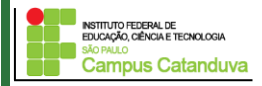

http://marcioandrey.pro.br ©2019 Márcio Andrey Teixeira

### **Instalação do Sarg**

#### **Para instalar o SARG execute o seguinte comando:**

sudo apt-get install sarg

Abra o arquivo de configuração em /etc/sarg/sarg.conf e configure as seguintes linhas:

**Access\_log** //Local onde está o arquivo de log do squid

**graph font** //Local onde está fonte utilizada para gerar o gráfico

**output\_dir** //Local onde será publicado o arquivo html

Para gerar os relatórios, execute o comando: **sudo sarg –f /etc/sarg/sarg.conf**

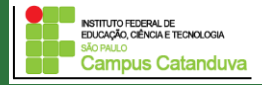

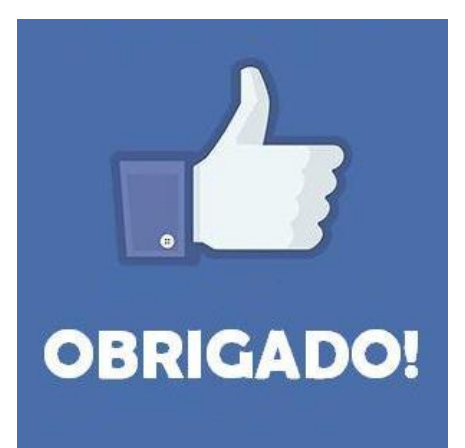

#### **Prof. Dr. Marcio Andrey Teixeira marcio.andrey@ifsp.edu.br http://marcioandrey.pro.br**

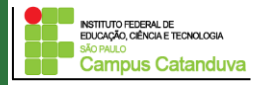

http://marcioandrey.pro.br ©2019 Márcio Andrey Teixeira

### **Bibliografia**

SILVA, G. M.. Segurança em sistemas Linux. 1. ed. Rio de Janeiro: Ciência Moderna, 2008. 240p.

THOMPSON, M. A.. Windows Server 2012: fundamentos. 1. ed. São Paulo: Érica, 2012. 232p.

VIANA, E. R. C.. Virtualização de servidores Linux para redes corporativas: guia prático. 1.

ed. Rio de Janeiro: Ciência Moderna, 2008. 342p.

6 - BIBLIOGRAFIA COMPLEMENTAR:

KUROSE, J. F.; ROSS, K. W.. Computer networking: a top-down approach. 6. ed. AddisonWesley, 2012. 864p.

SCHRODER, C.. Redes Linux: livro de receitas. 1. ed. Rio de Janeiro: Alta Books, 2006. 569p.

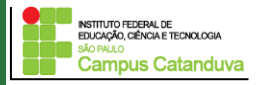